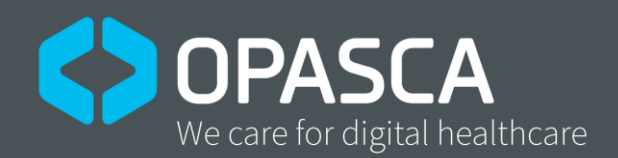

## Quick Guide

For further information, please see user manual.

OPASCA GmbH Franz-Volhard-Str. 3 68167 Mannheim Germany

Phone: +49 (0) 621 877537-10 Email: contact@opasca.com opasca.com

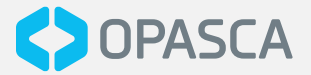

## Establish connection via the ComUnit

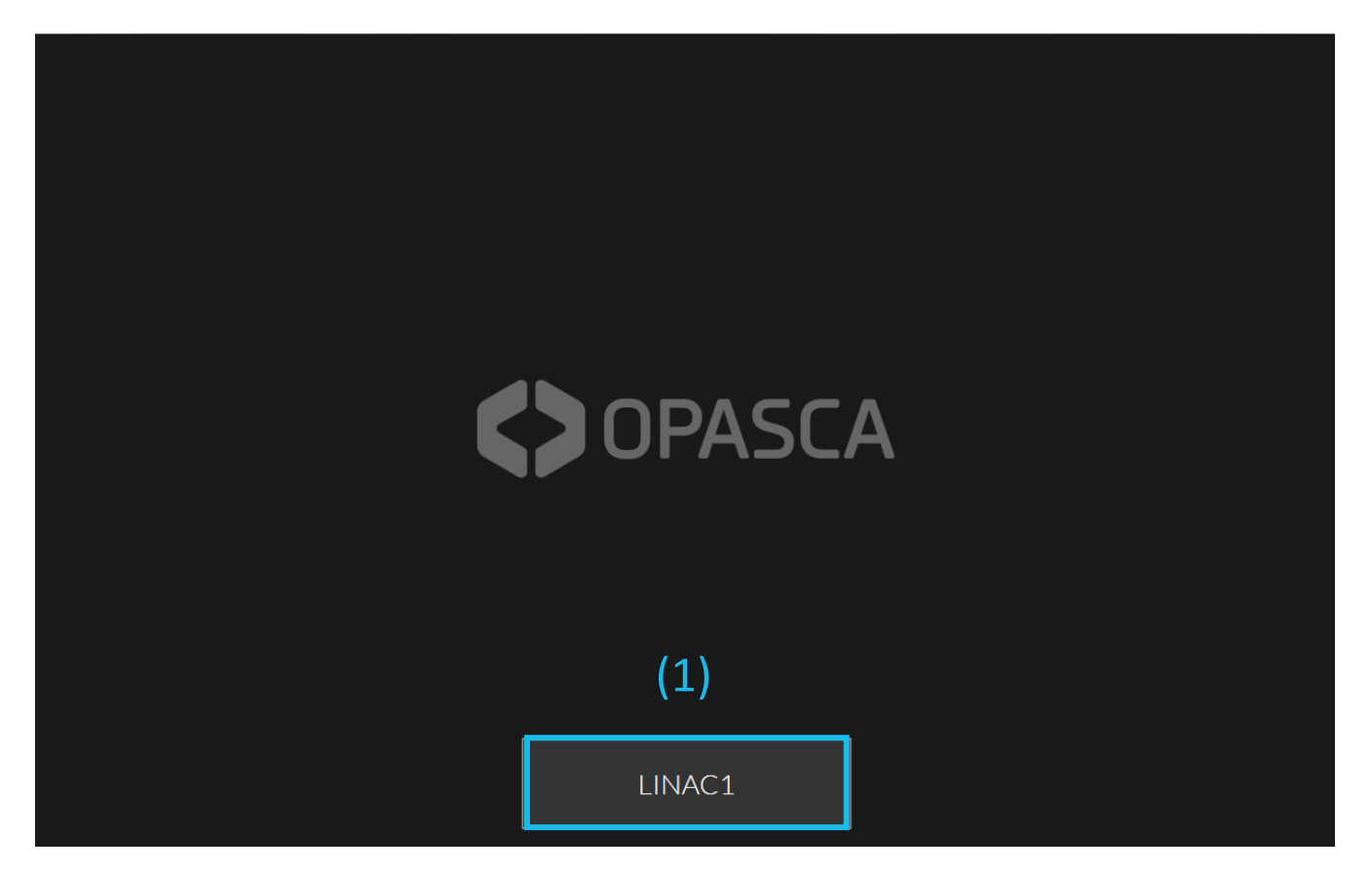

(1) Use the button labeled with the target location e.g., LINAC1 to start the face-toface communication with treatment room.

## Notice:

• User interface might look different, but also contains a button labeled with the call target.

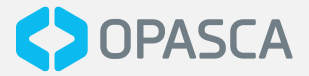

## Established communication (screen of ComUnit at the workplace)

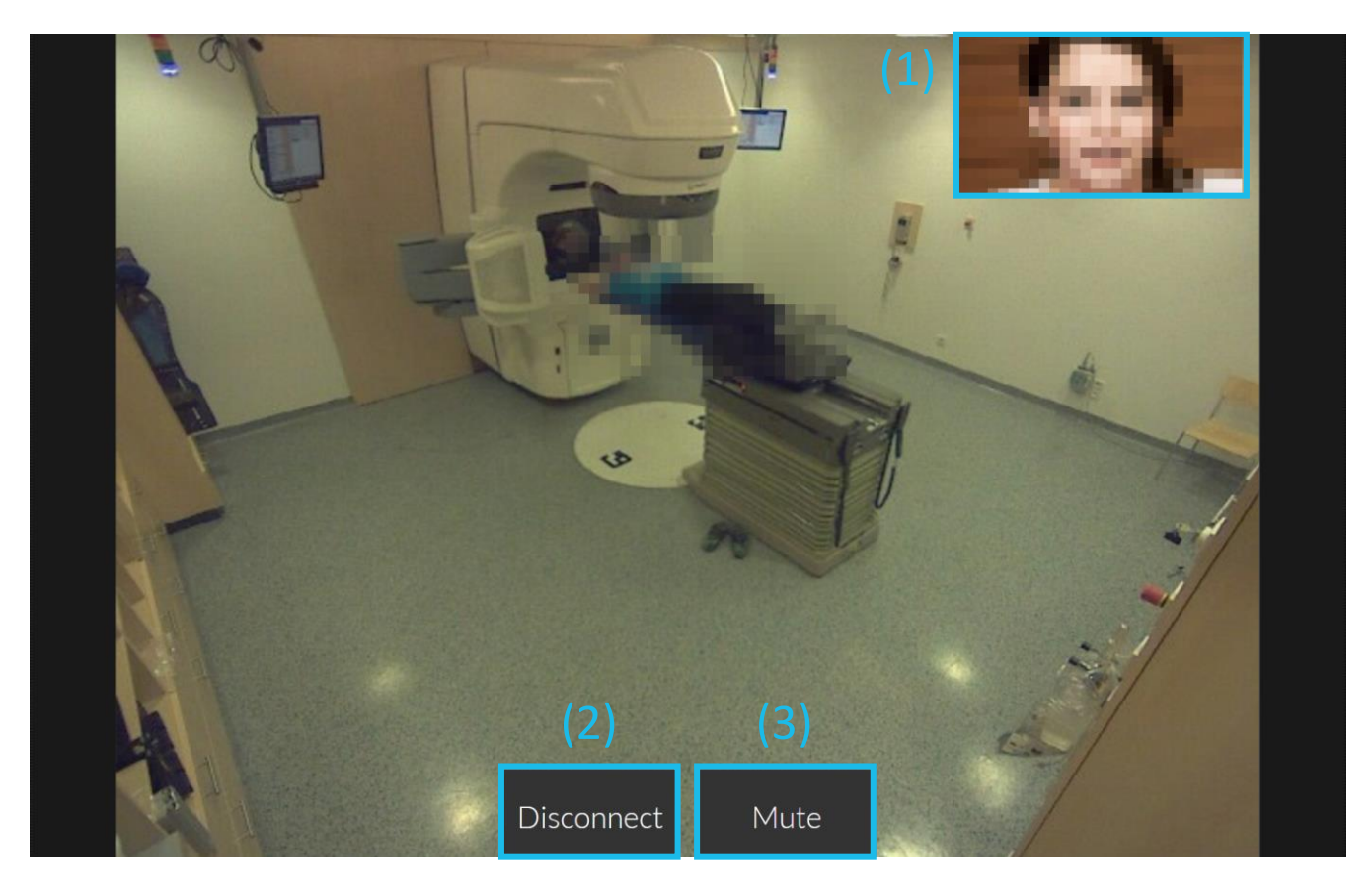

OPASCA Face to Face enables you to provide personal care for your patients even when being physically separated. The audiovisual communication solution has a positive effect on cooperation, reduces stress, and also enables the involvement of accompanying persons.

- (1) The video from the callee
- (2) Use the "Disconnect" button to stop the face-to-face communication
- (3) Use the "Mute" button to temporarily disable the audio communication